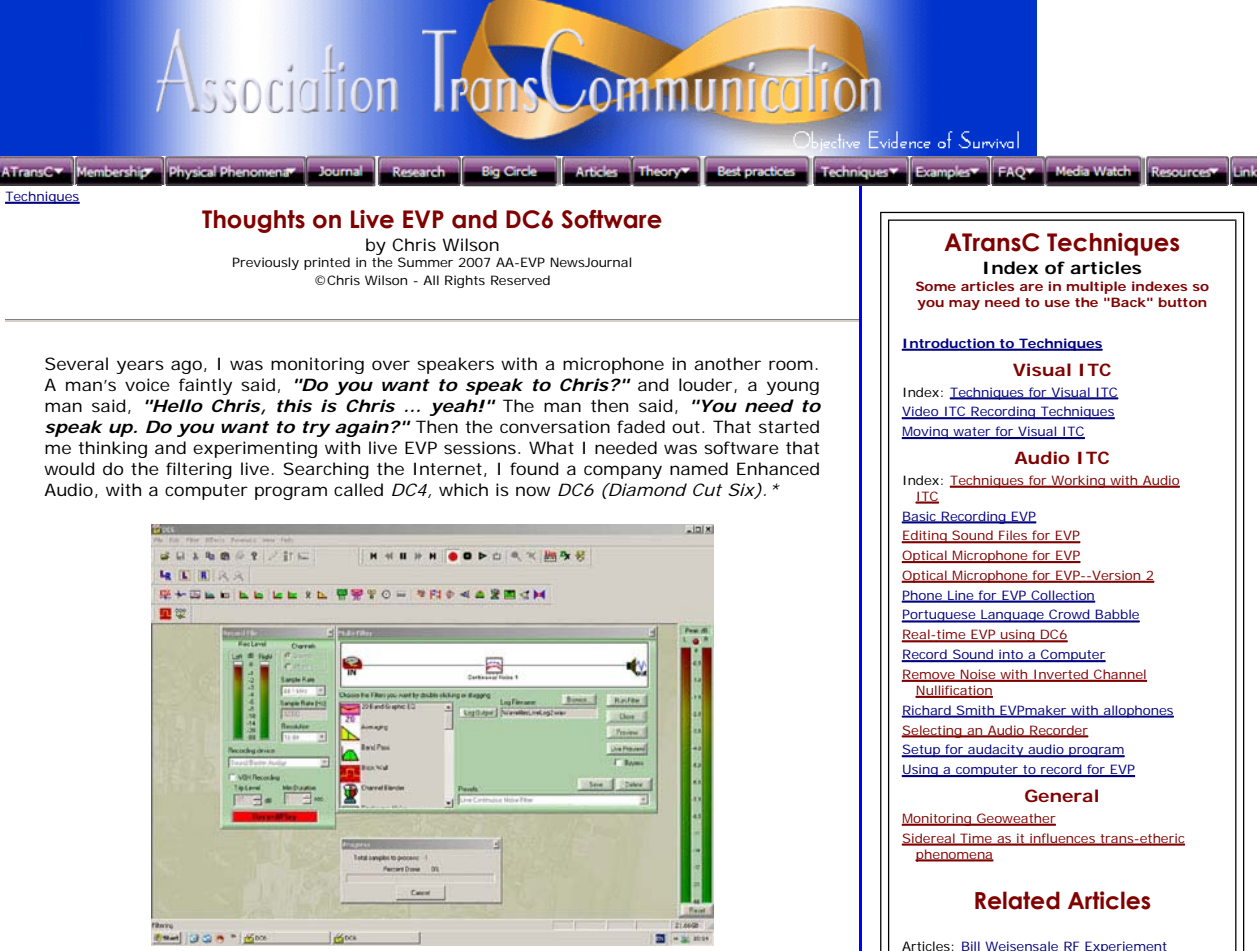

Screen print of the DC6 window

DC6 is an audio editing program just like the ones we use for EVP (Audacity, Audition, GoldWave), except it has a neat feature called "Live Multi-Filter." With this feature, audio coming into the computer can be filtered live and the result heard with a short delay of a second or so. A typical setup for EVP would be a microphone into the Microphone In jack of the computer with DC6 Live filtering what comes from the microphone and the output playing on the headphones connected to the computer's Headphone Out.

DC6 is available as a free demo from the **Enhanced Audio website**. It won't stop after a month or so and has a sixty-second limit on the file size it will process. This is not a problem for EVP clips. File saving is disabled but there are workarounds. For instance,<br>the Live Multi-Filter output that you're monitoring will save as a wav file (up to sixty-<br>seconds). [A DC6 license is \$159 online or \$

To configure a personal computer so that the input sound is directed to DC6, open the SOUND AND AUDIO DEVICES program in the Control Panel, select the AUDIO tab and click on the SOUND PLAYBACK VOLUME button. Select all of the MUTE check boxes **except WAVE and PLAYBACK.** Click on the SOUND RECORDING VOLUME button and select the MICROPHONE check box.

After downloading the file from Enhanced Audio, installation is simple: Just keep clicking OK. To get started, install a microphone at the MICROPHONE IN jack and set the Windows RECORD and PLAYBACK boxes as described above. Use either a headset or speakers.

Open DC6 and select the LIVE MULTI-FILTER and click the PRESET tab, find LIVE CONTINUOUS NOISE FILTER, click it and it will appear in the MULTI-FILTER window. Then click LIVE PREVIEW. If all is well, you'll hear your voice after a short delay. To record, click LOG OUTPUT. Remember that the trial version of DC6 will only record for just less than 60 seconds. Each time you make a live recording you'll have to exit the LIVE window and open it again. With the full DC6 version of course that's not necessary. Keep the master volume down until you are familiar with the routine. You don't want any acoustic shocks when using headphones.

The simplest use of DC6 is as live denoise. The default filter settings are not optimum for what we do. The main thing is to get the software working and get used to it. There are several of us using it and results are being posted on the forum, so ask there for help. The hope is that live conversation with our spirit friends will be forthcoming.

\* Diamond Cut Productions is now working with version 7 (DC7).

[Editor: As Chris said, there is a problem with playing the output into a speaker in the same environment as the microphone. This may cause audio feedback noise. The average headset is little better than speakers, but we have found that earbuds of the kind that are held in the ear channel with a

## **Supporting ATransC**

Articles: Reunions-Sonia Rinaldi and Telephone ITC Articles: The Monroe Way-Hemi Sync Best Practices: 4Cell EVP Protocol Best Practices: Characteristics Test for EVP Best Practices: Objectivity Test for EVP Best Practices: Using a Second Recorder Journal: 4Cell Experiment

How to Advertise

**MIL-DTL-38999 connectors Fast reliable connector assembly.** Military circular connectors by TTI TTIeurope.com,

**50% OFF On All Packages** Avail Limited Offers This October. Get Published

Today With iUniverse! www.iUniverse.com

**Photodiode Standard & OEM** Si, InGaAs PIN / APD Standard & OEM Formerly UDT, AME, Centrovision

www.OSIOptoElectronics.com

**8Dio Virtual Instruments** Epic Choirs, Guitars & Percussion Professional NI Kontakt VSTs 8dio.com

## **Community Involvement Help improve these articles**

ATransC is a publicly supported<br>organization. <u>Members</u> do all of the heavy<br>lifting when it comes to financing the<br>operation and making this website<br>available for you. But you are the public<br>as well and our mission is to b information to you as clearly and correctly as possible.

You can help by letting us know if you find a typo or something that grammatically does not make sense. Use the comment tool where provided and let us know how

suction cup-shaped rubber fitting are not very sensitive to outside sounds. Even better might be the noise-suppression variety. We are currently using an inexpensive set by Philips we purchased at Wal-Mart.

 Something to try might be to set Audacity in your PC to "WAVE Out Mix" in the pull-down menu at the upper right of the screen. That should allow you to record what is coming from DC6. You should still be able to hear the output with your headset.]

**Donate to ATransC** | Pledge | Top | Contact the Association TransCommunication<br>
ork is licensed under a <u>Creative Commons Attribution-Noncommercial-</u> **@000** Unless otherwise noted, this work is licensed under a <u>Creative Commons Attribution-Noncommercial-</u><br>Share Alike 3.0 Unported License

we can improve articles. We are always happy to receive constructive input. Report Typos